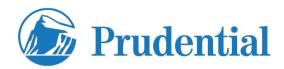

Registered Users may access compensation statements on the <a href="www.pruxpress.com">www.pruxpress.com</a> website. For registration questions, contact 866-599-2871 or <a href="pxb.registrations@prudential.com">pxb.registrations@prudential.com</a>

To register, go to the Prudential website (www.pruxpress.com).

- Click Register
- Complete and submit the registration information.
- Register under the individual SSN
- Individual compensation payees can view their compensation statements one business day after registering. No additional action is required.